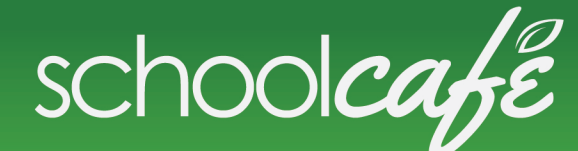

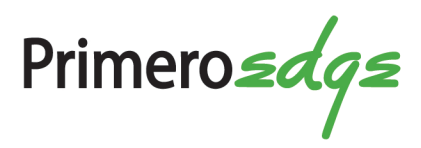

## HOW TO ACCESS:

- If you already have an account setup with SchoolCafe for payment, you can easily view your school's menus right from the dashboard.
- Click on "School Menus" from your dashboard
- At the top of the page you can choose to see the menu daily, weekly, or monthly
- Select the appropriate calendar days you wish to view
- You can select between breakfast or lunch
- From here you can view the nutrition information, narrow menu by allergens, make a tray, save favorite meals and much more!

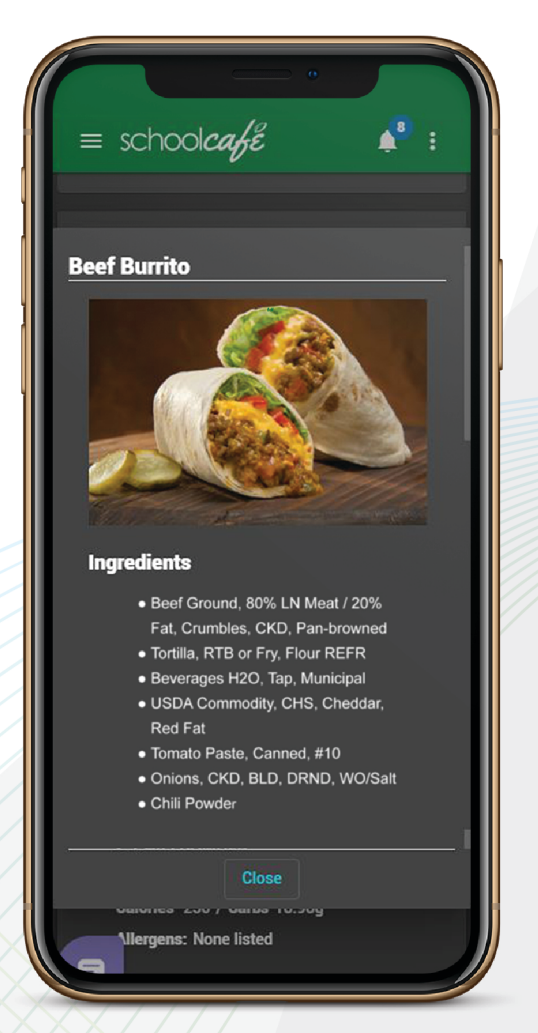

\*If your child has a food allergy to please call the district's food service general manager to discuss their allergens.

Get it now

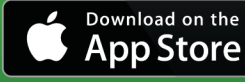

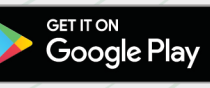

www.schoolcafe.com

© 2019 schoolcafe by PrimeroEdge.